## **IS HEALTH**

## **Kronos: How to run a report**

• **Step One:** Select the Reports option on the Related Items Pane.

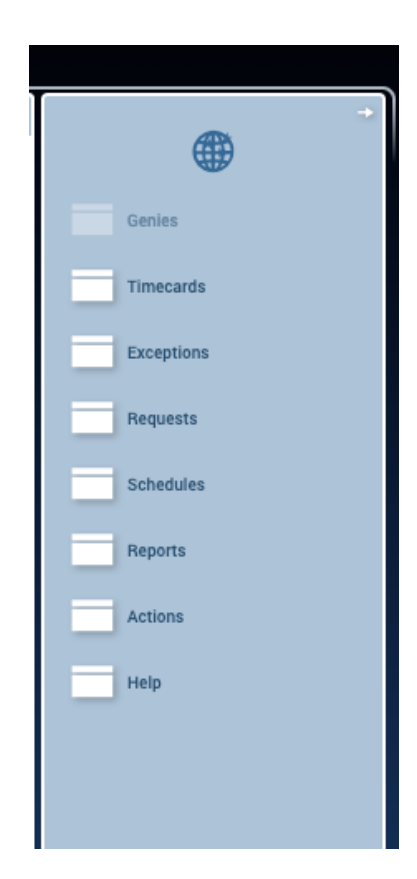

 • **Step Two:** Select the report option and enter in appropriate filter options before generating report.

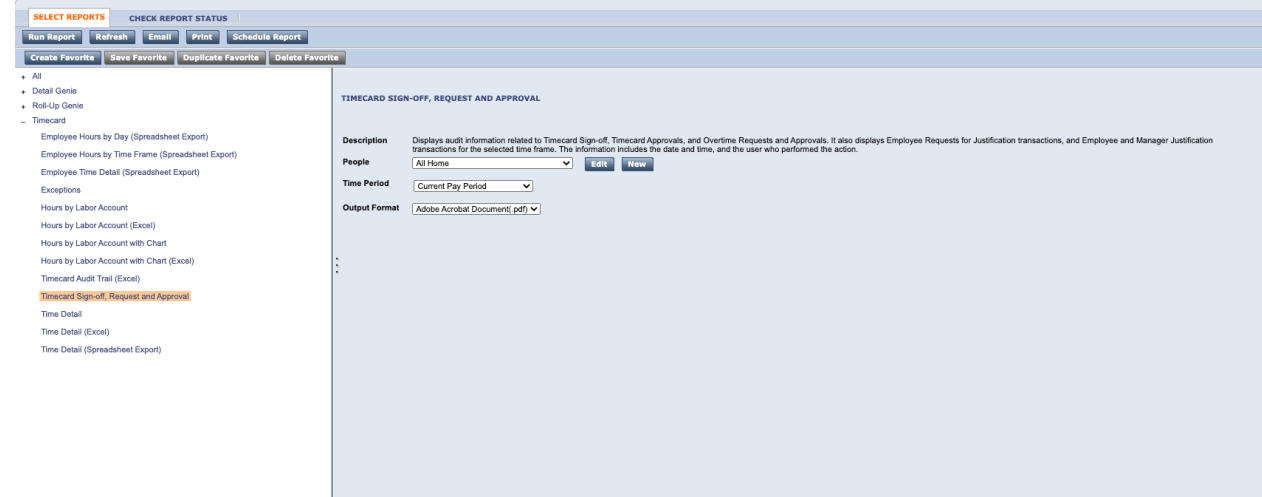

## **IS HEALTH**

 • **Step Three:** Users have the option to 'Create Favorites' for their favorite report.

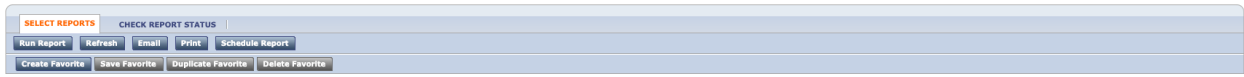

 o Once selected, users need to name the report and enter in additional remarks. Select '**Save Favorite'** when complete.

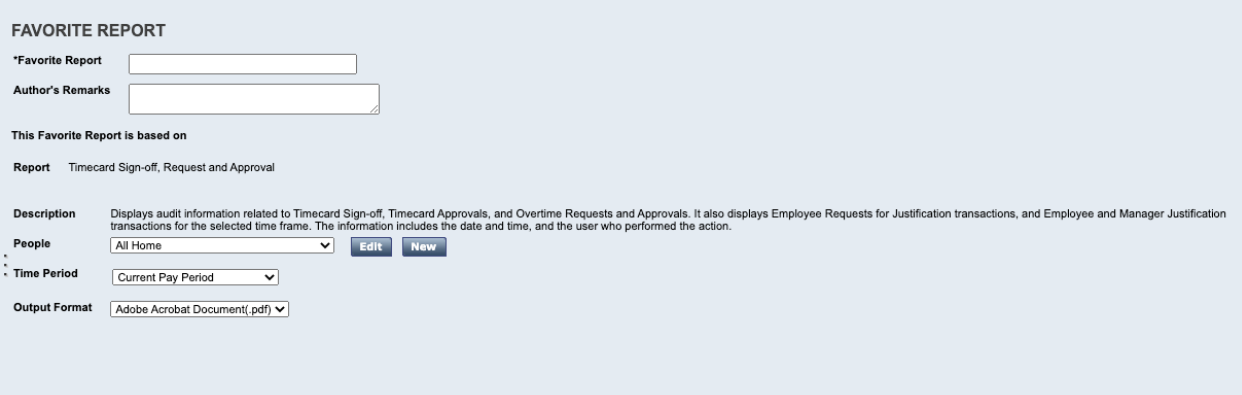